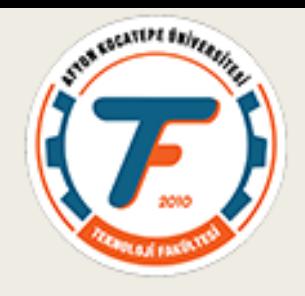

# BİR DA MOTORUN TRANSFER FONKSİYONUNUN BULUNMASI

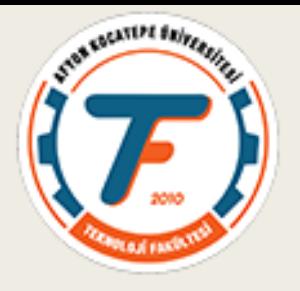

#### DEVRE KURULUMU

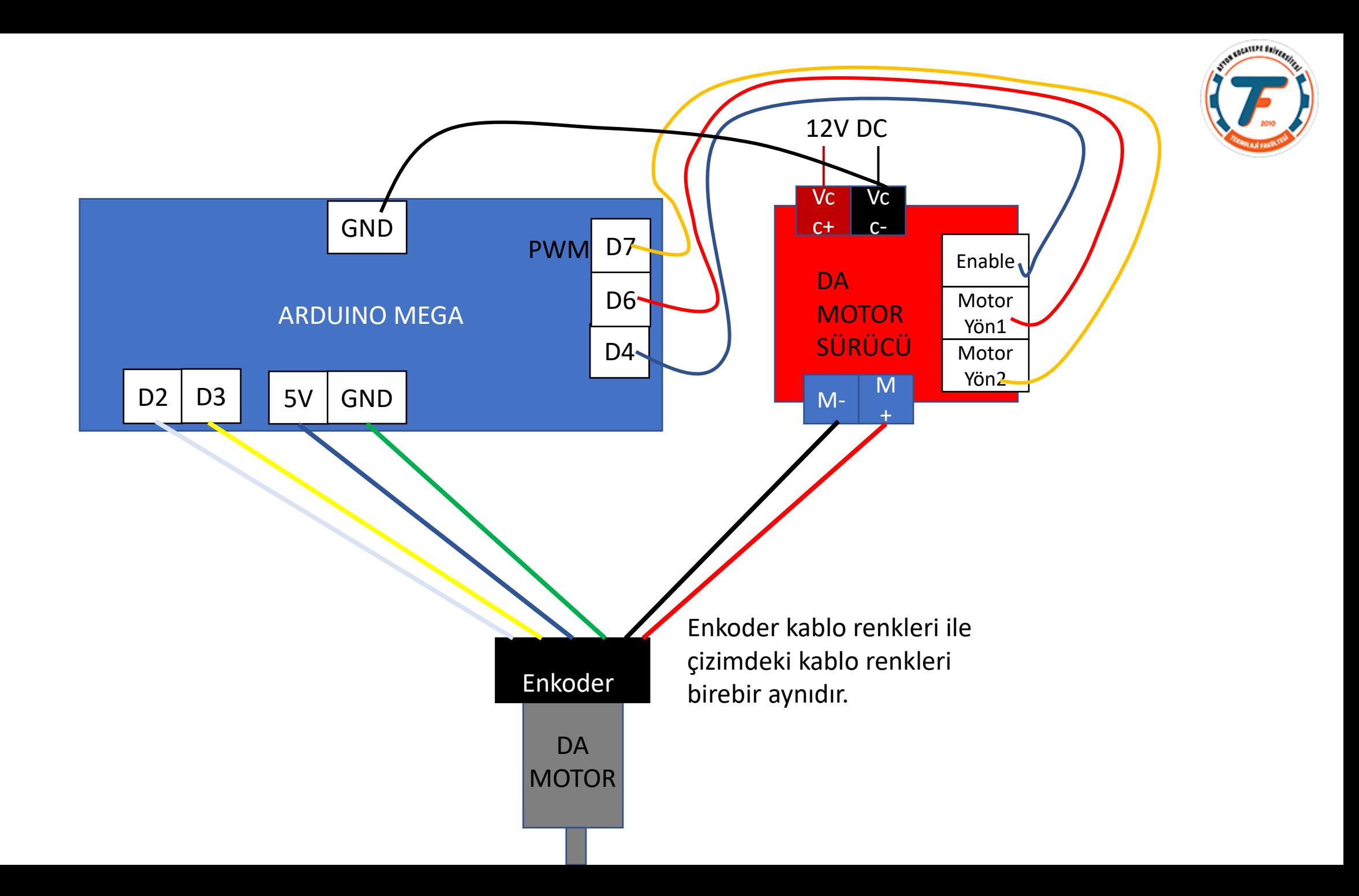

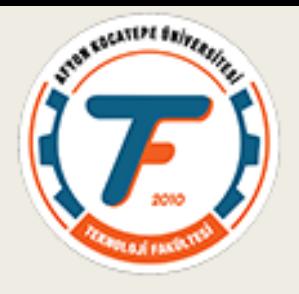

#### KODLAR

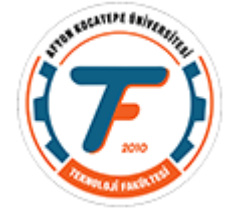

```
clear;clc;
a = arduino('COM3','Mega2560','Libraries','rotaryEncoder');
encoder = rotaryEncoder(a, 'D2', 'D3', 48);
writeDigitalPin(a,'D6',1);
writeDigitalPin(a,'D7',0);
voltageX= [5*ones(1,50) 4.5*ones(1,50) 4*ones(1,50) 3.5*ones(1,50) 3*ones(1,50) 2.5*ones(1,50) 2*ones(1,50) 1.5*ones(1,50)];
voltageSaw=zeros(1,400);
d=5:for i=1:length(voltageSaw)
    voltageSaw(i)=d-0.1;d=voltageSaw(i);
    if mod(i, 50) == 0d=5:end
end
```
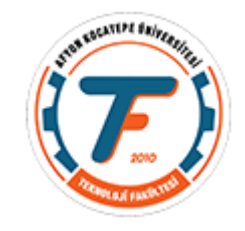

```
d=5;for i=1:50if i<25;
   voltageTrim(i)=d-0.25;
   else
   voltageTrim(i)=d+0.25;
    end
    d=voltageTrim(i);
end
```

```
for i=1:length(voltageX)
writePWMVoltage(a,'D4',voltageX(1,i));
pause(0.2);
rpm = readSpeed(encoder);
voltageX(2, i)=rpm;
subplot(1, 2, 1);
plot(voltageX(1,1:i));
subplot(1, 2, 2);
plot(voltageX(2,:));
fprintf('i=%d voltageX=%2.2f hiz=%2.2f\n',i, voltageX(1,i), rpm);
end
```
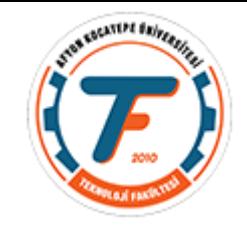

```
for i=1:length(voltageSaw)
writePWMVoltage(a,'D4',voltageSaw(1,i));
pause(0.2);
rpm2 = readSpeed(encoder);
voltageSaw(2, i)=rpm2;
subplot(1, 2, 1);
plot(voltageSaw(1,1:i));
subplot(1, 2, 2);
plot(voltageSaw(2,:));
fprintf('i=%d voltageSaw=%1.1f 
hiz=%2.2f\n',i,voltageSaw(1,i), rpm2);
end
```

```
writeDigitalPin(a,'D6',0);
writeDigitalPin(a,'D7',0);
```
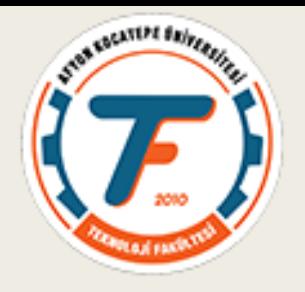

# ELDE EDİLEN VERİLER

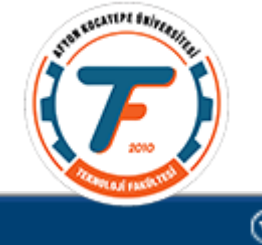

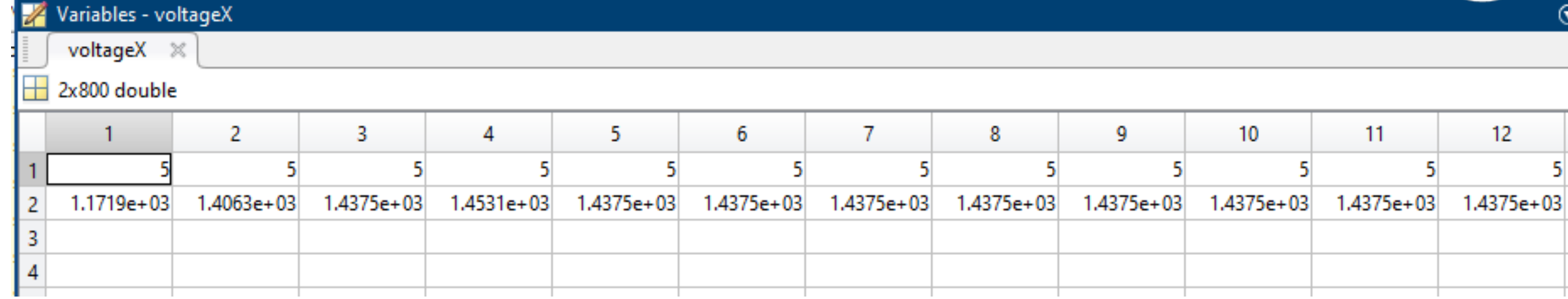

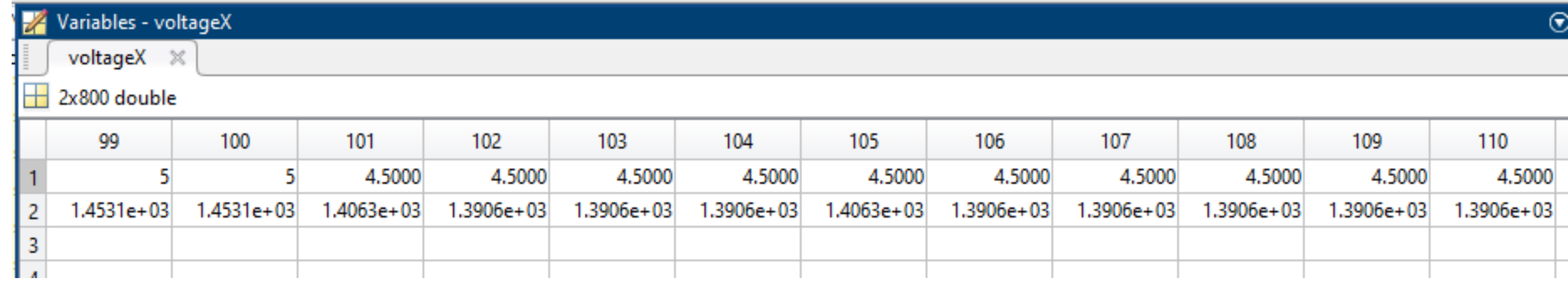

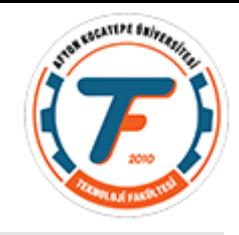

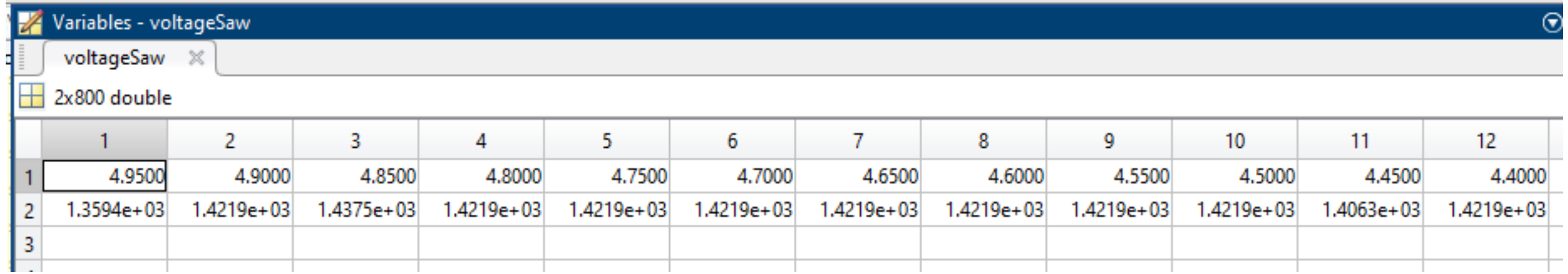

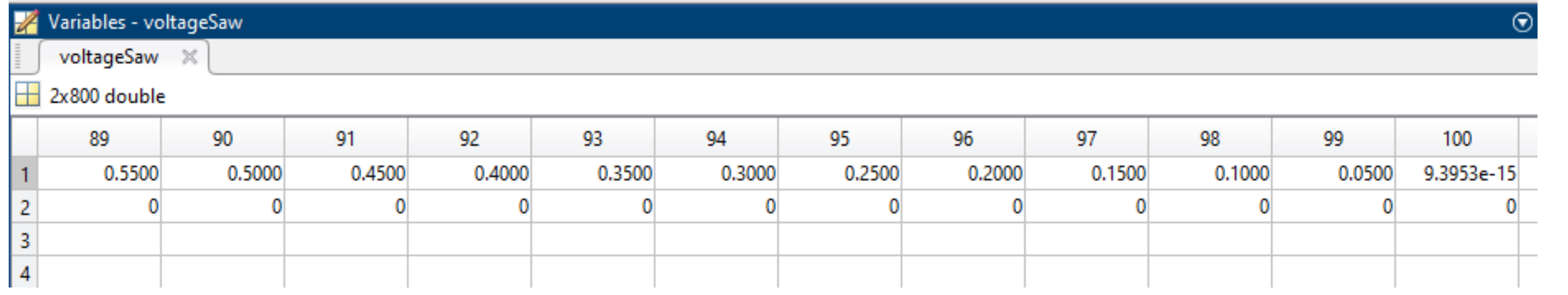

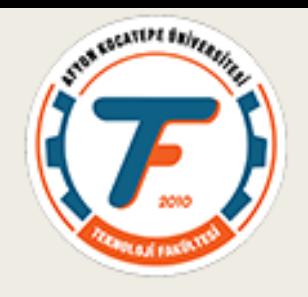

# SYSTEM IDENTIFICATION TOOLBOX **TRANSFER FONKSIYONU ÇIKARTMA**

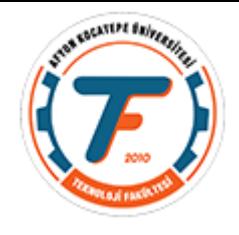

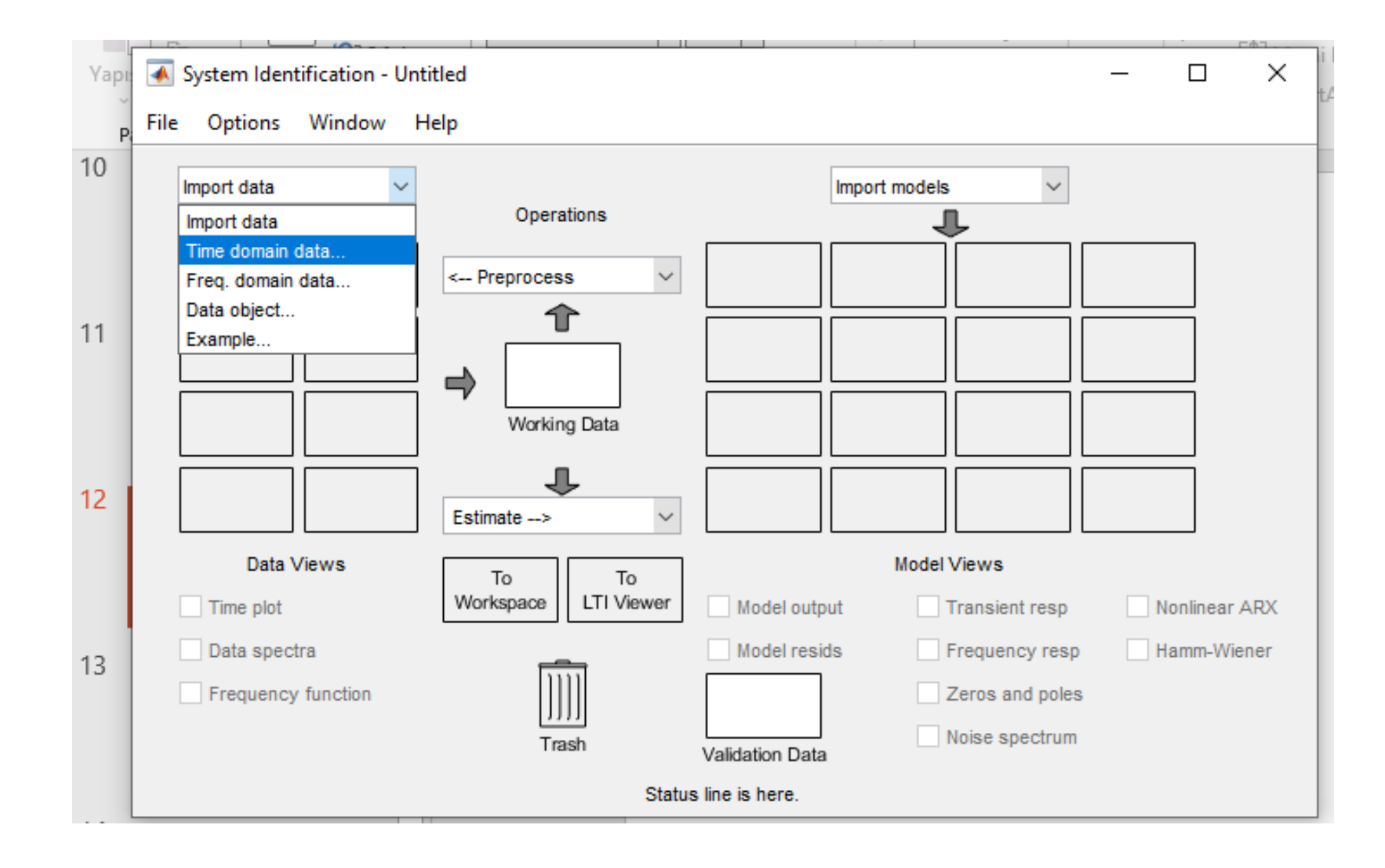

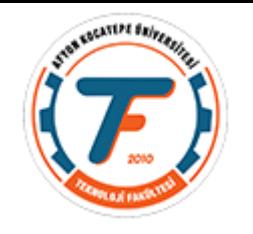

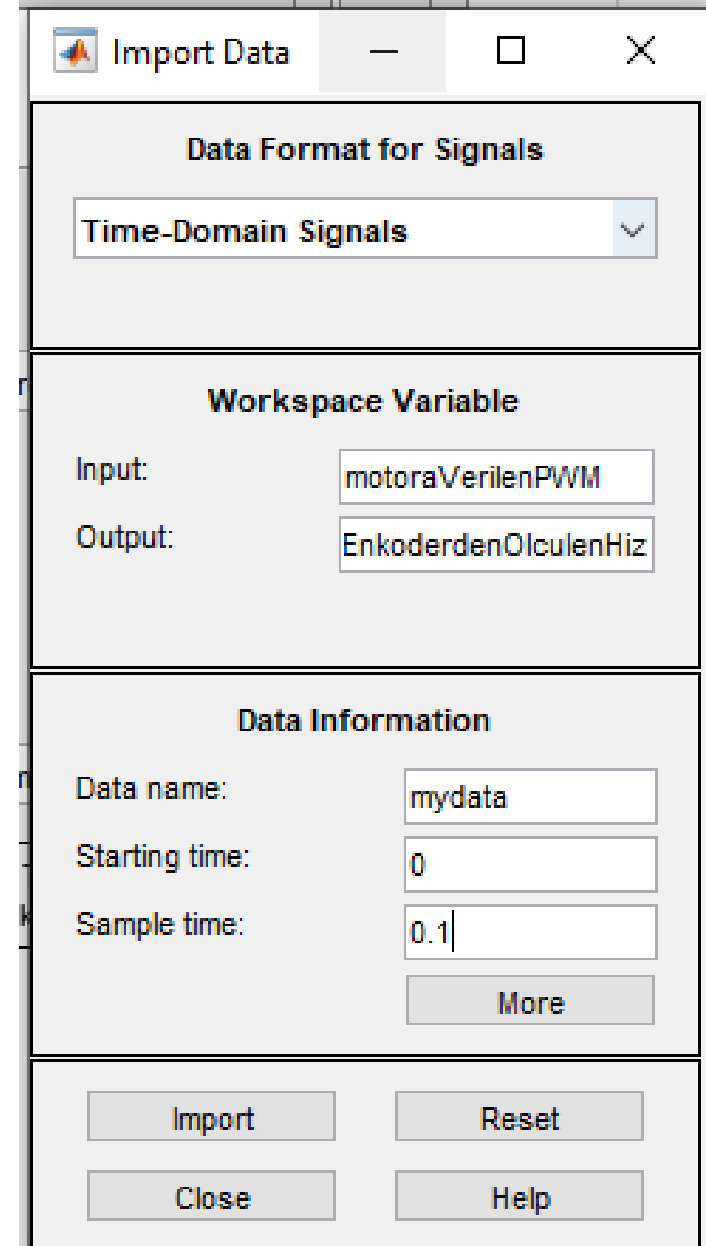

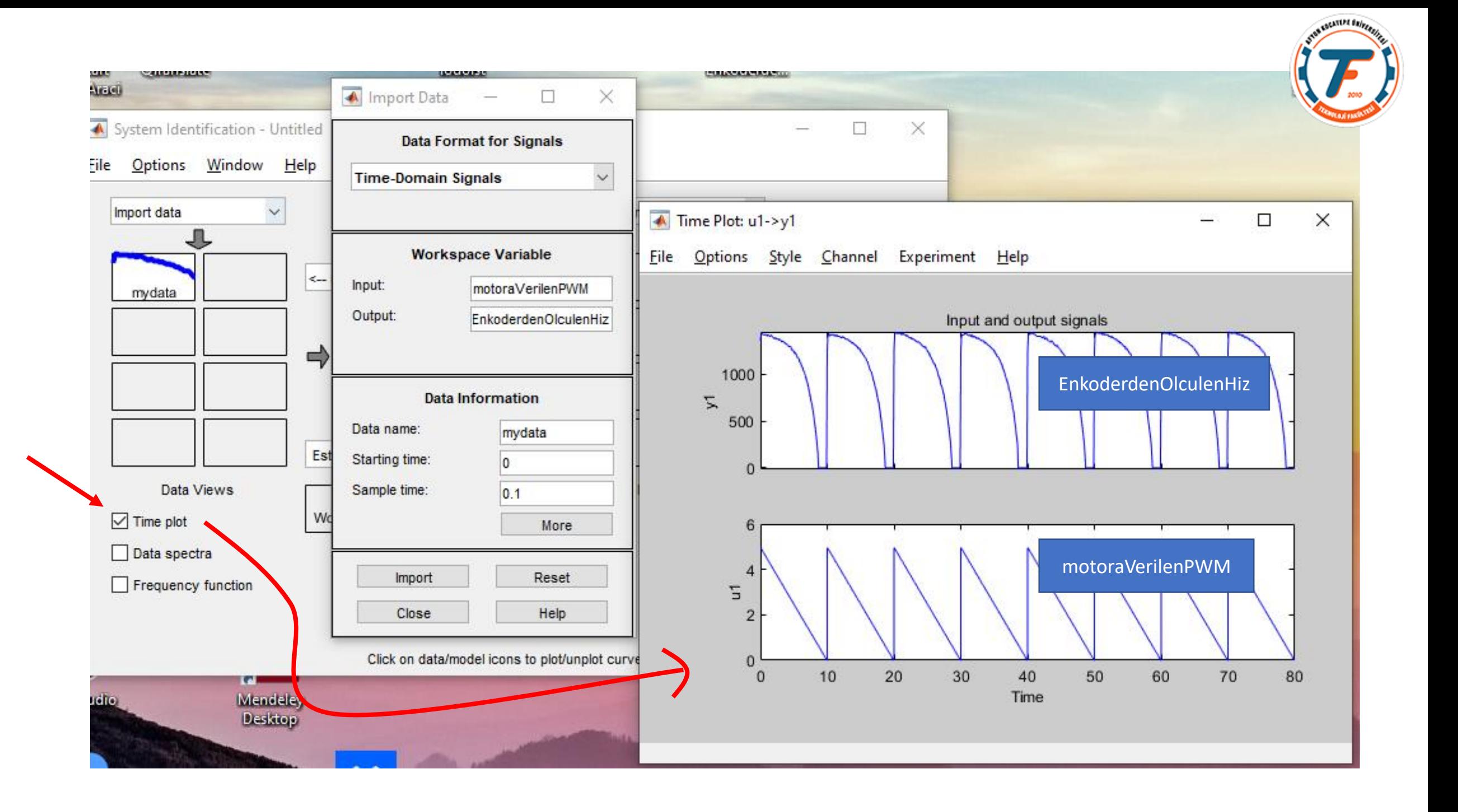

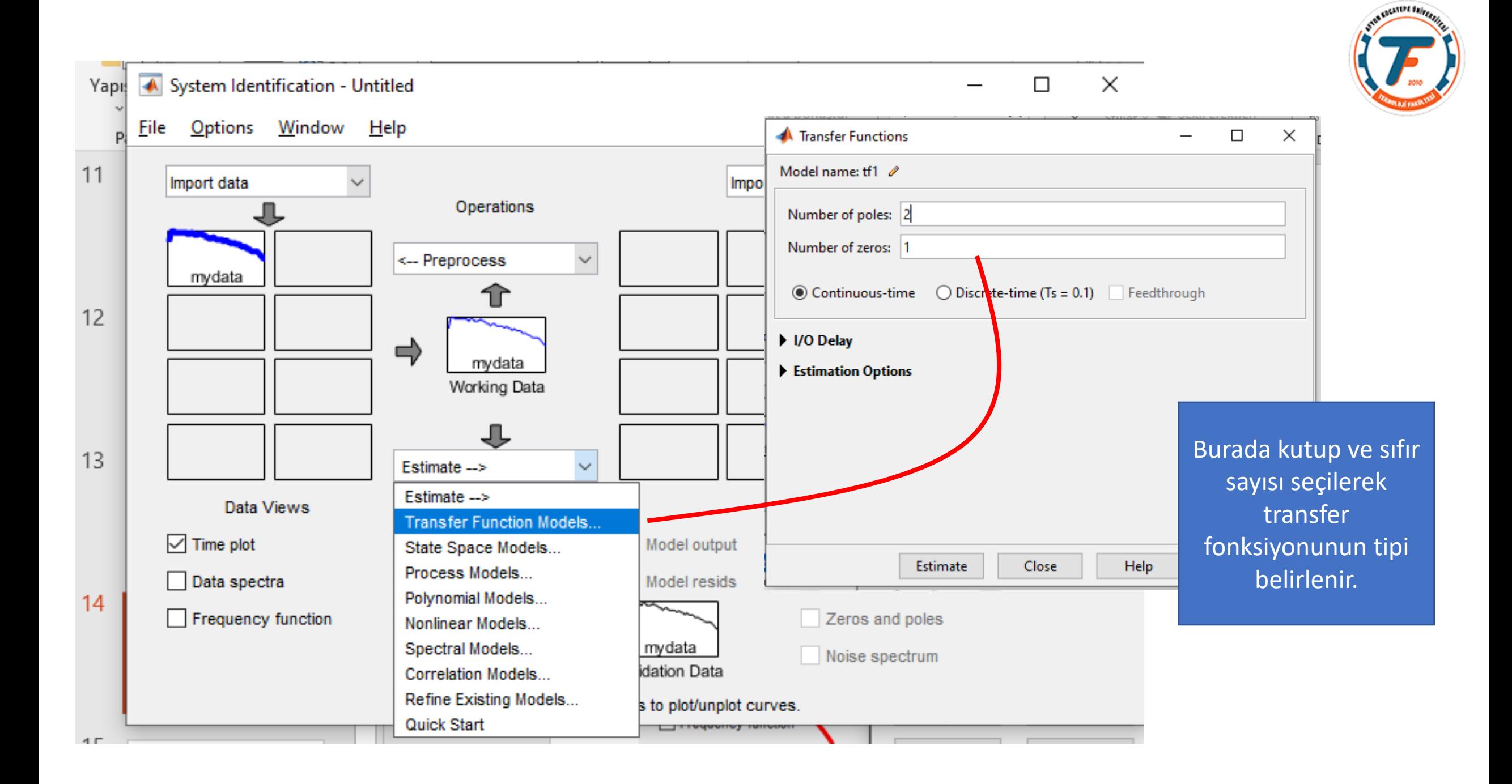

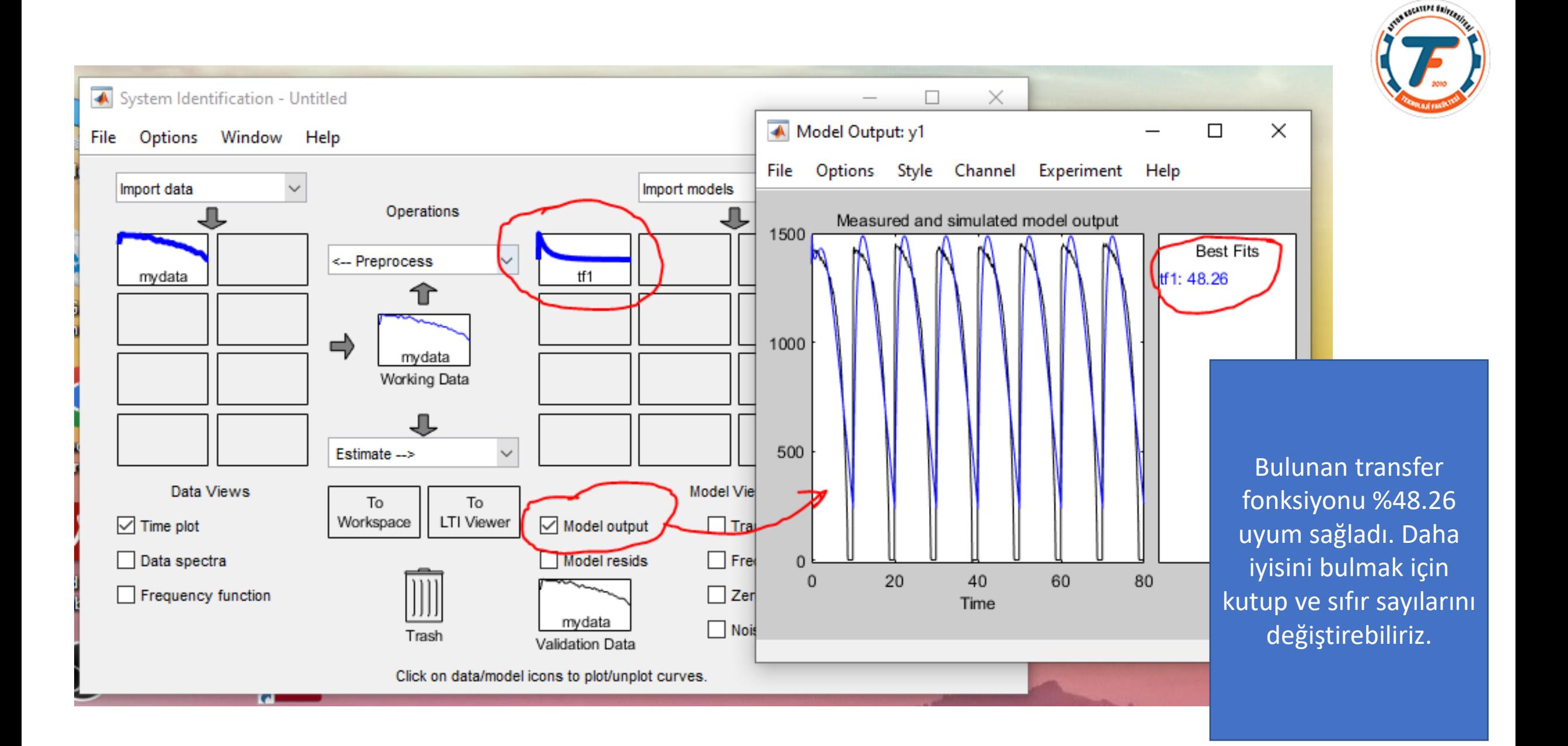

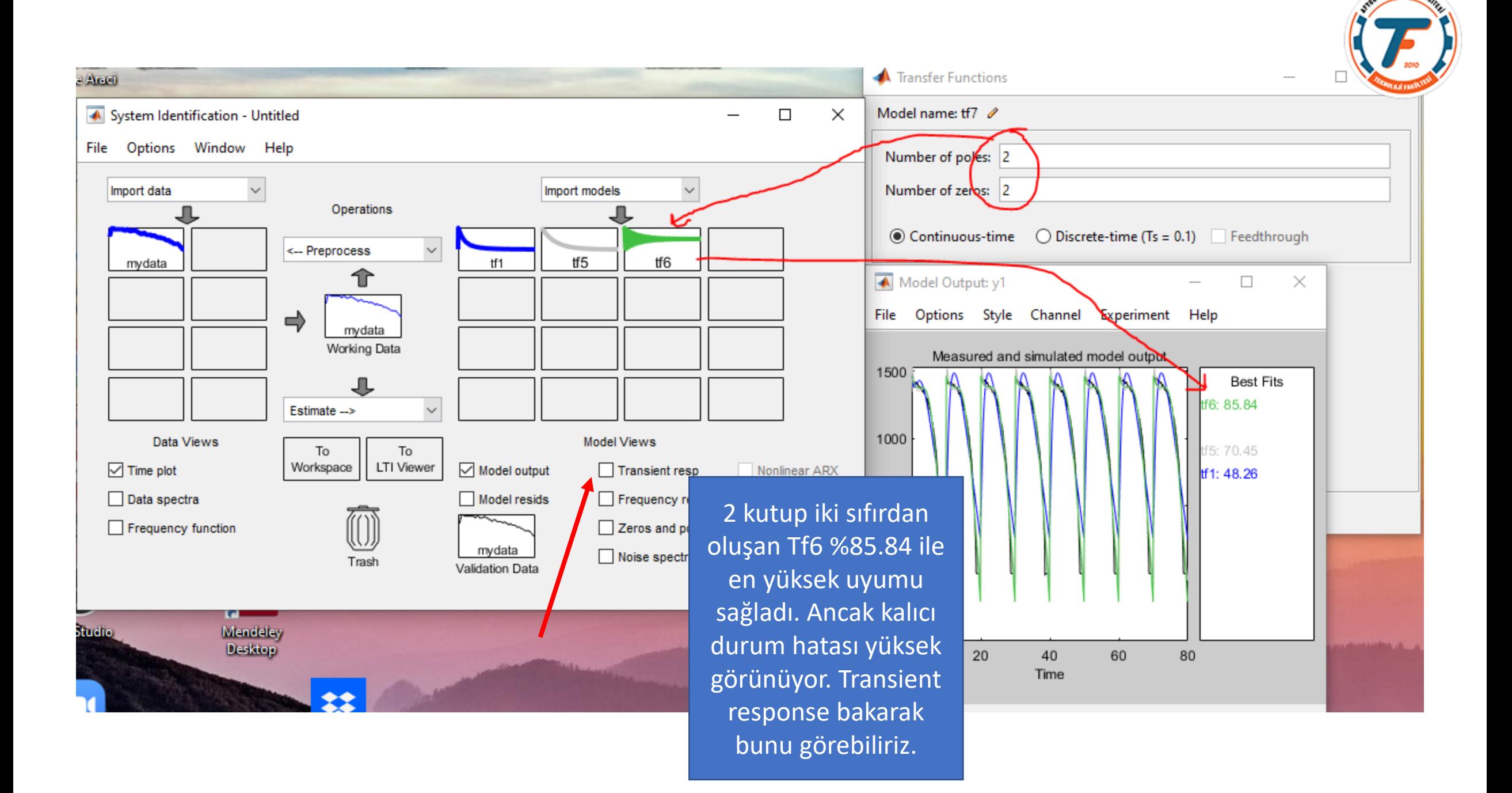

**CONTRACTOR** 

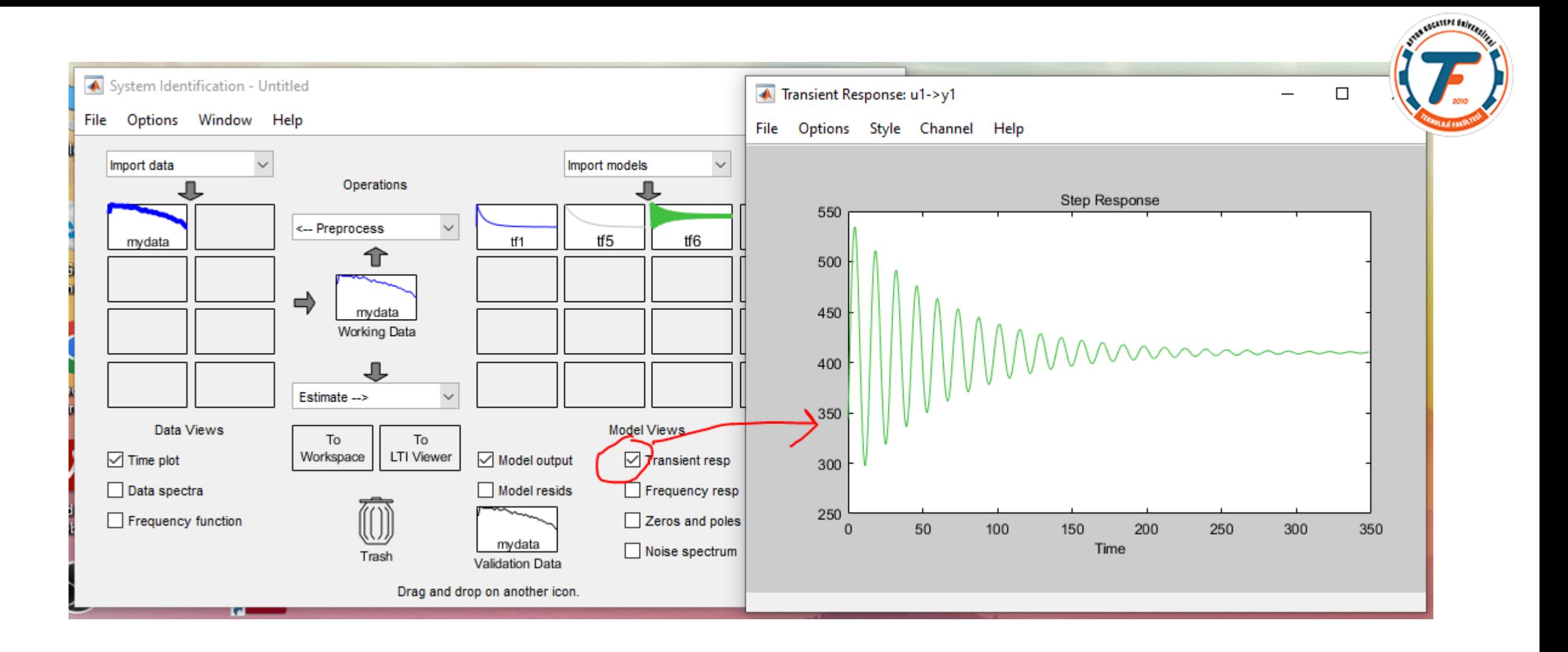

Tf6 ve tf5'in transfer fonksiyonlarını görelim. Modellerin üstüne çift tıklamak yeterli.

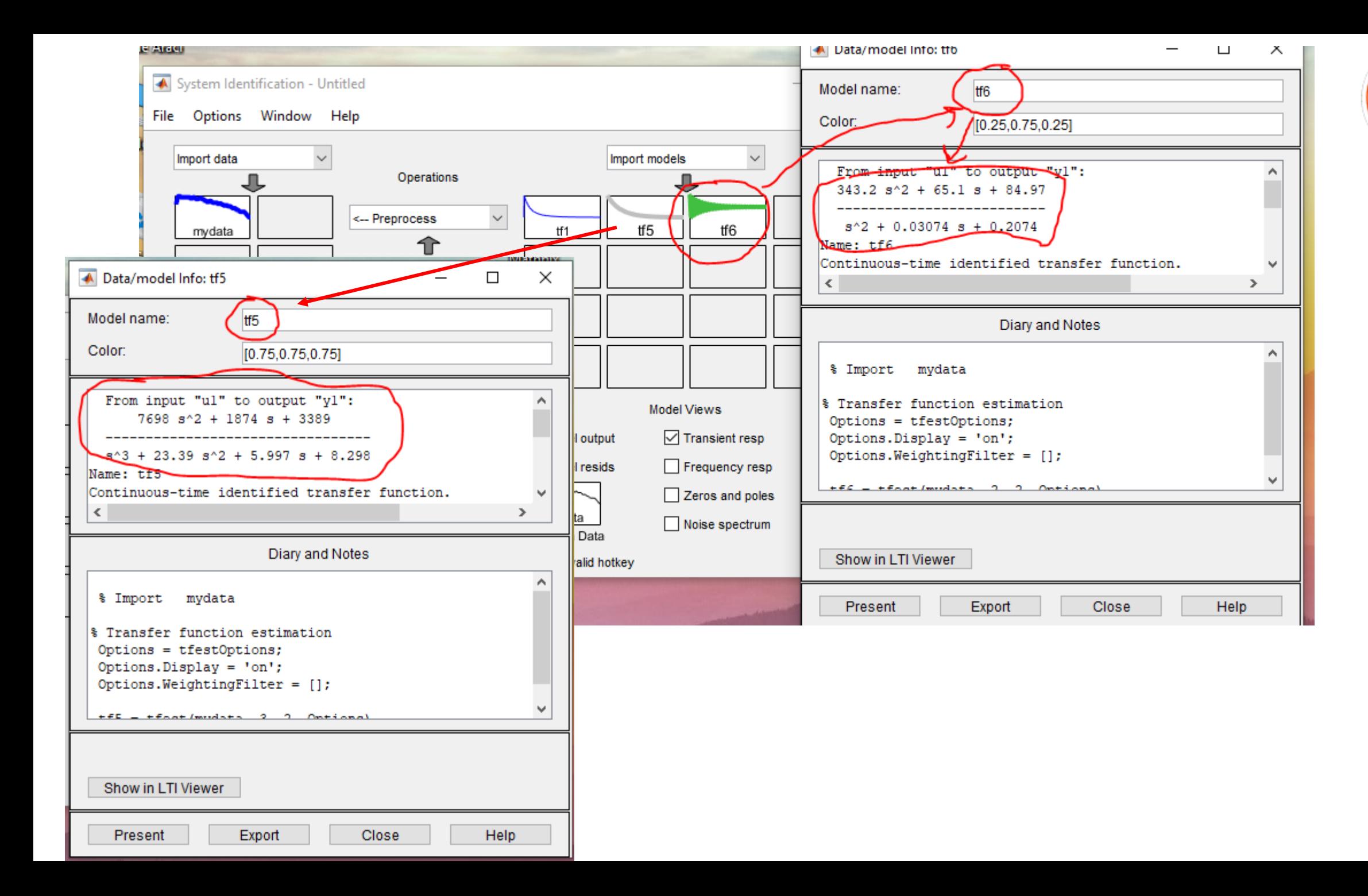

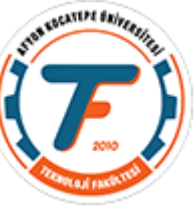

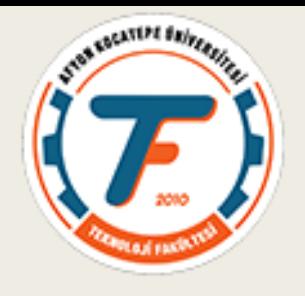

### SISOTOOLBOX PID KATSAYILARI **BELIRLEME**

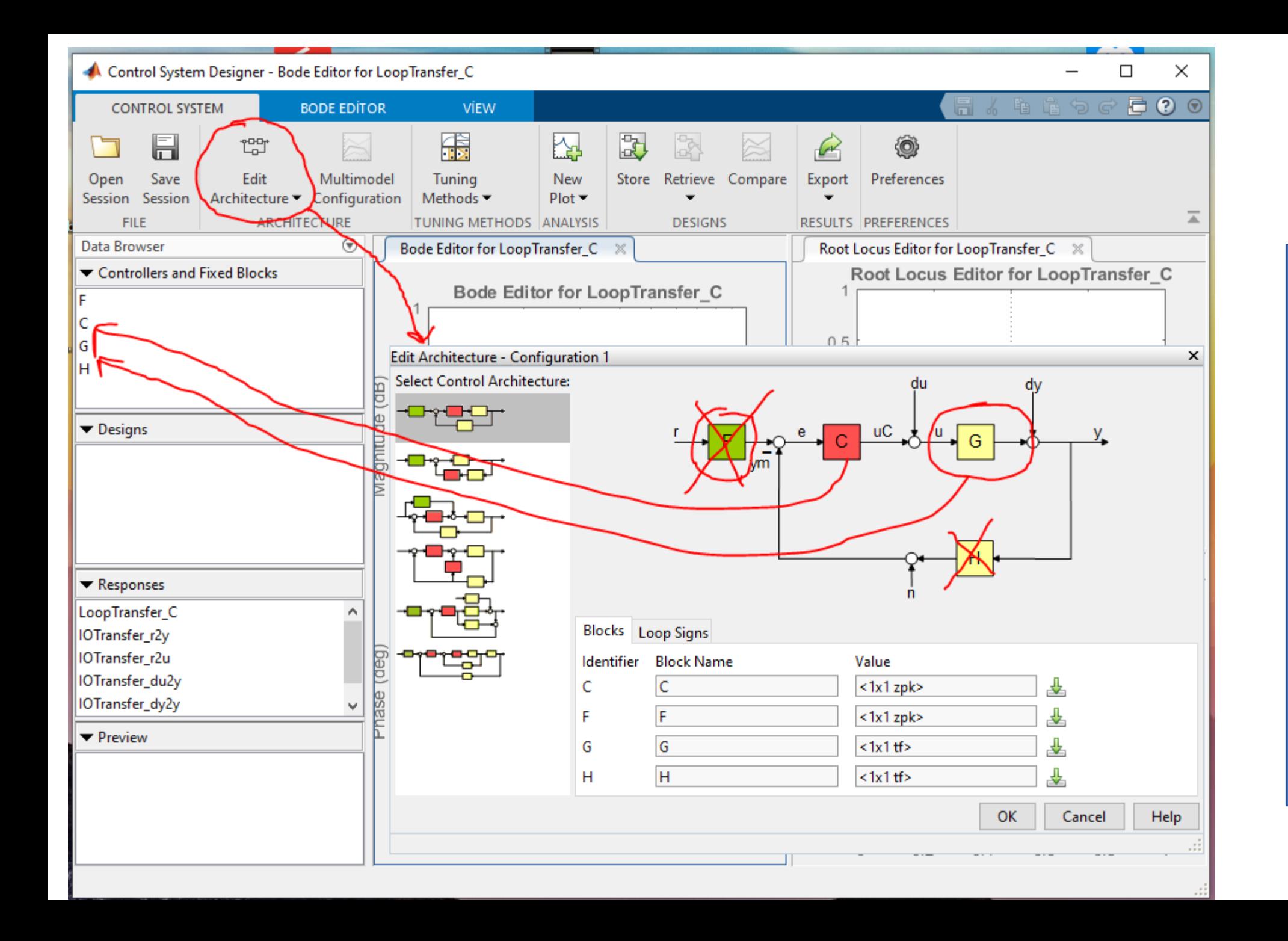

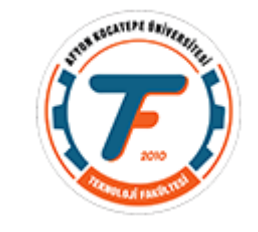

Sisotoolbox'da 1. mimariyi seçiyoruz. Buradaki C: kontrolörümüzün trf fonksiyonu, G ise sistemimizin transfer fonksiyonu. Şimdi az önce bulduğumuz trf fonksiyonunu buraya aktaralım.

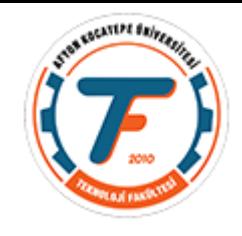

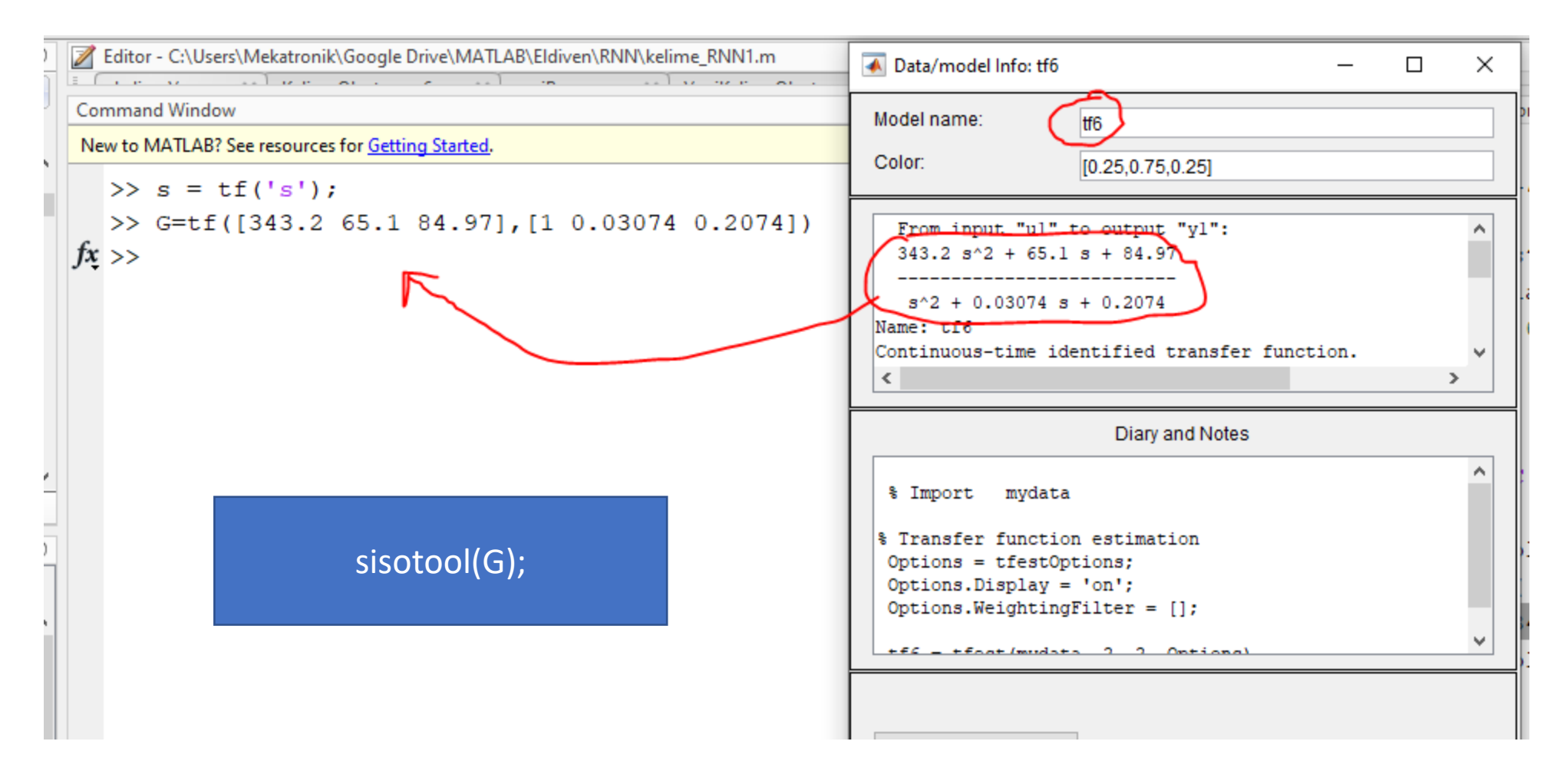

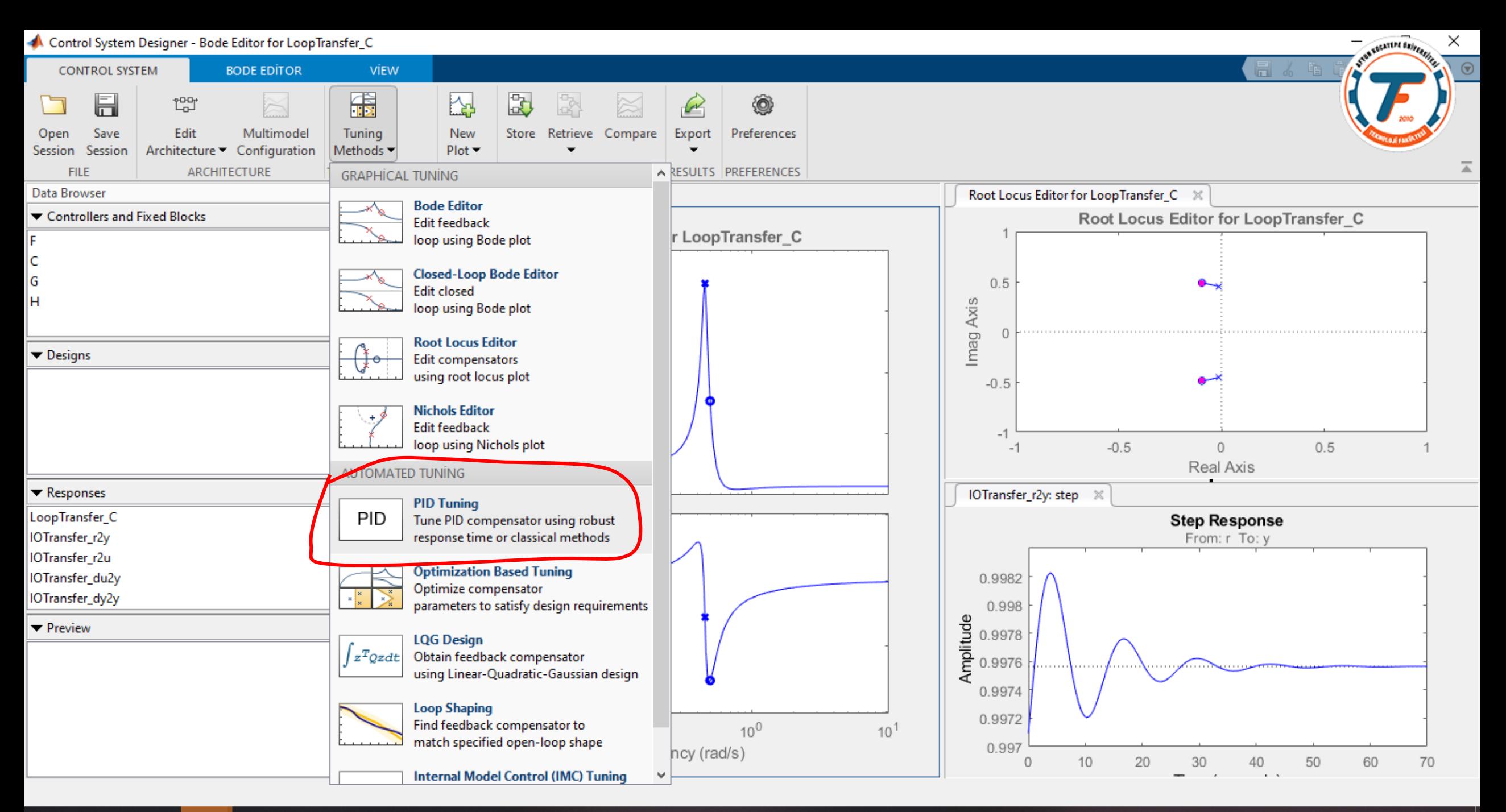

耳i

 $\bullet$  21°C  $\land \bullet$   $\oplus$   $\blacksquare$   $\mathcal{C}$   $\rightsquigarrow$ 2.06.2022

局

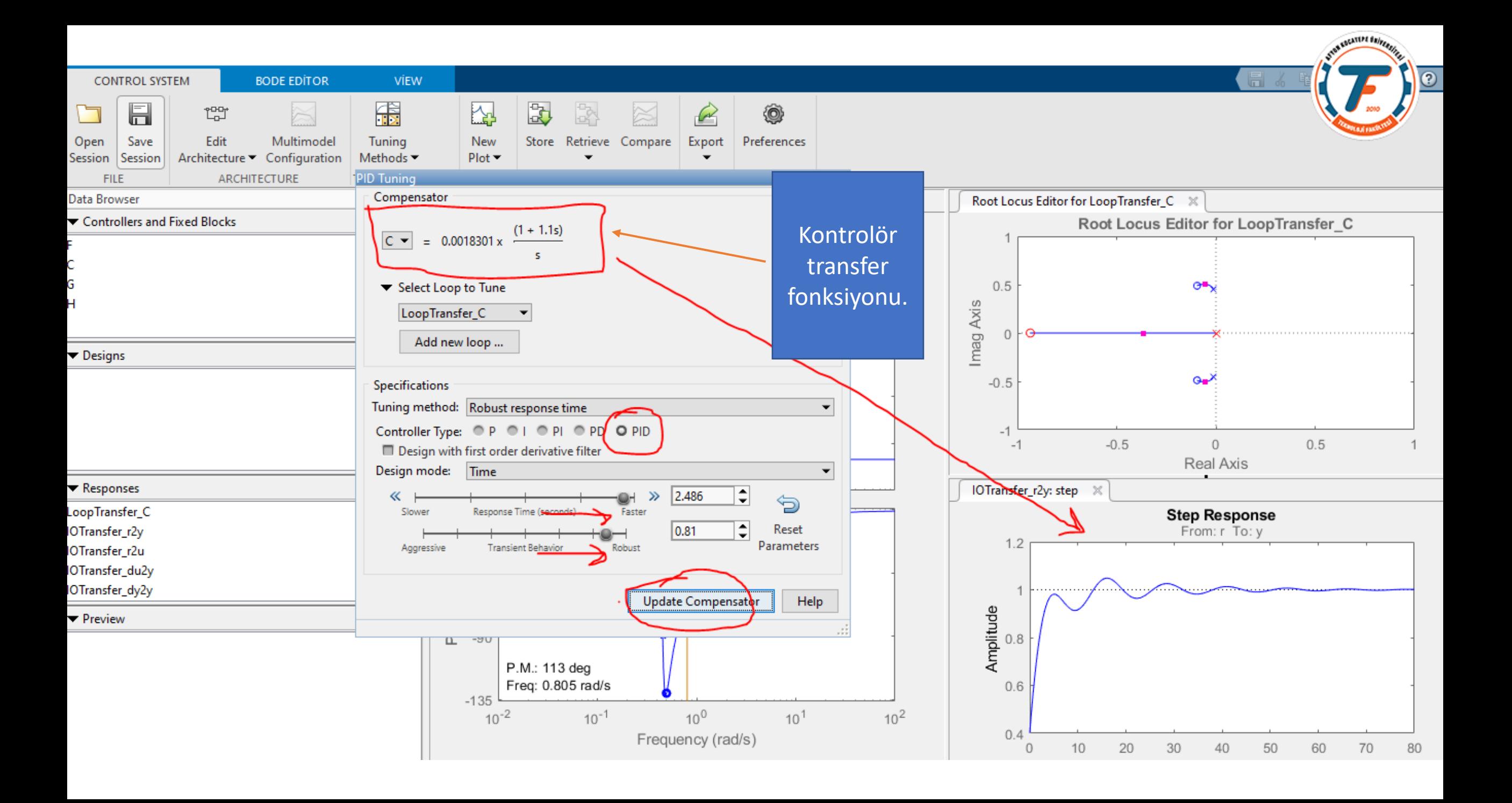

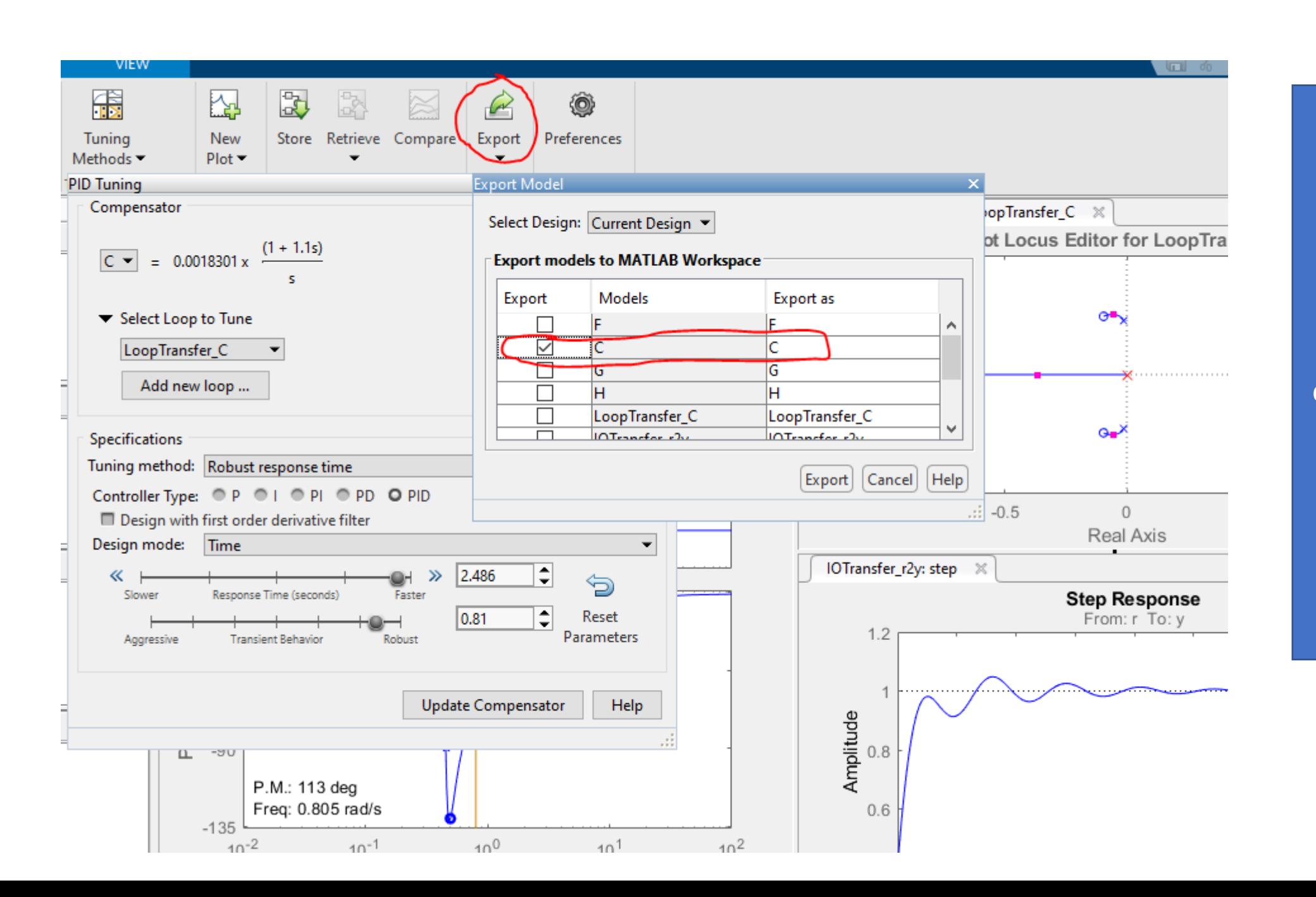

Elde ettiğimiz kontrolör transfer fonksiyonunu dışarıya export ederek PID katsayılarını bulacağız.

**SOCKSTANT SERVICE** 

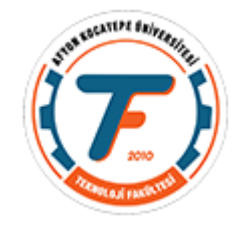

#### Command Window

New to MATLAB? See resources for Getting Started.

```
\gg [kp, ki, kd]=piddata(C)
    kp =0.0020\overline{ki} =
           0.0018kd =\overline{0}\left| f_{\mathbf{x}} \right| >>
```